# Gomix Tour

# Prerequisite tools on your Workstation

- none!
- (apart from a browser + a github account)

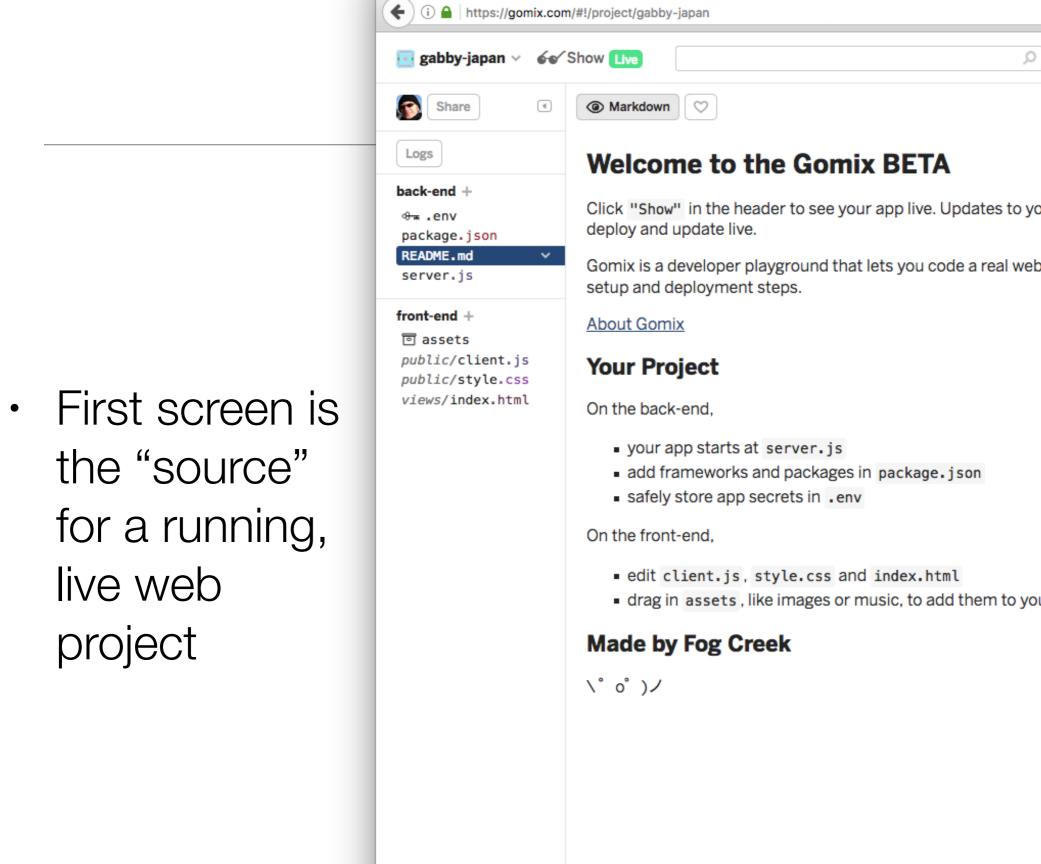

README.md - Gomix

0 Your server is now running at https://gabby-japan.gomix.me Node 6.9.1 Click "Show" in the header to see your app live. Updates to your code will instantly Gomix is a developer playground that lets you code a real web-app without the slow drag in assets, like images or music, to add them to your project Beta × >

Project name (automatically generated)

Link to running app (to share)

Files in the project

Current File (editable)

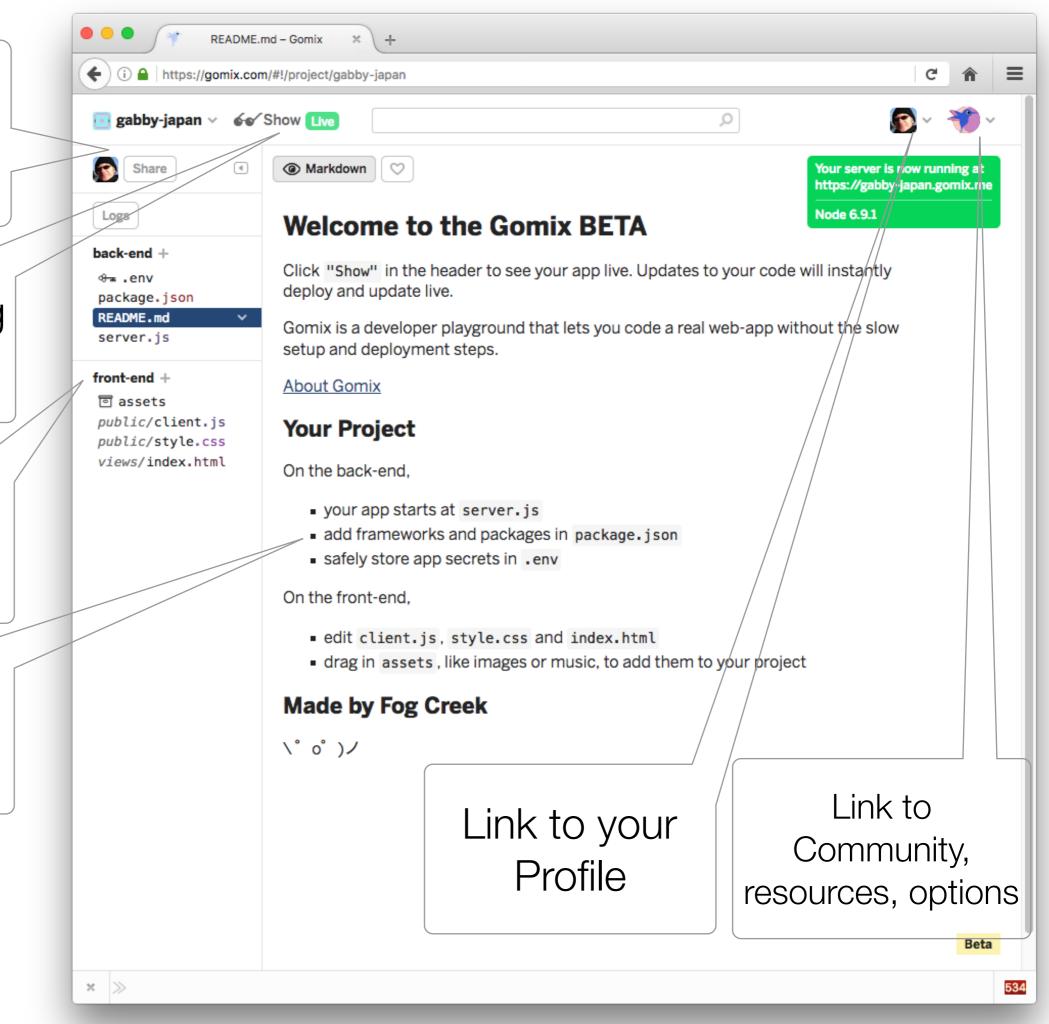

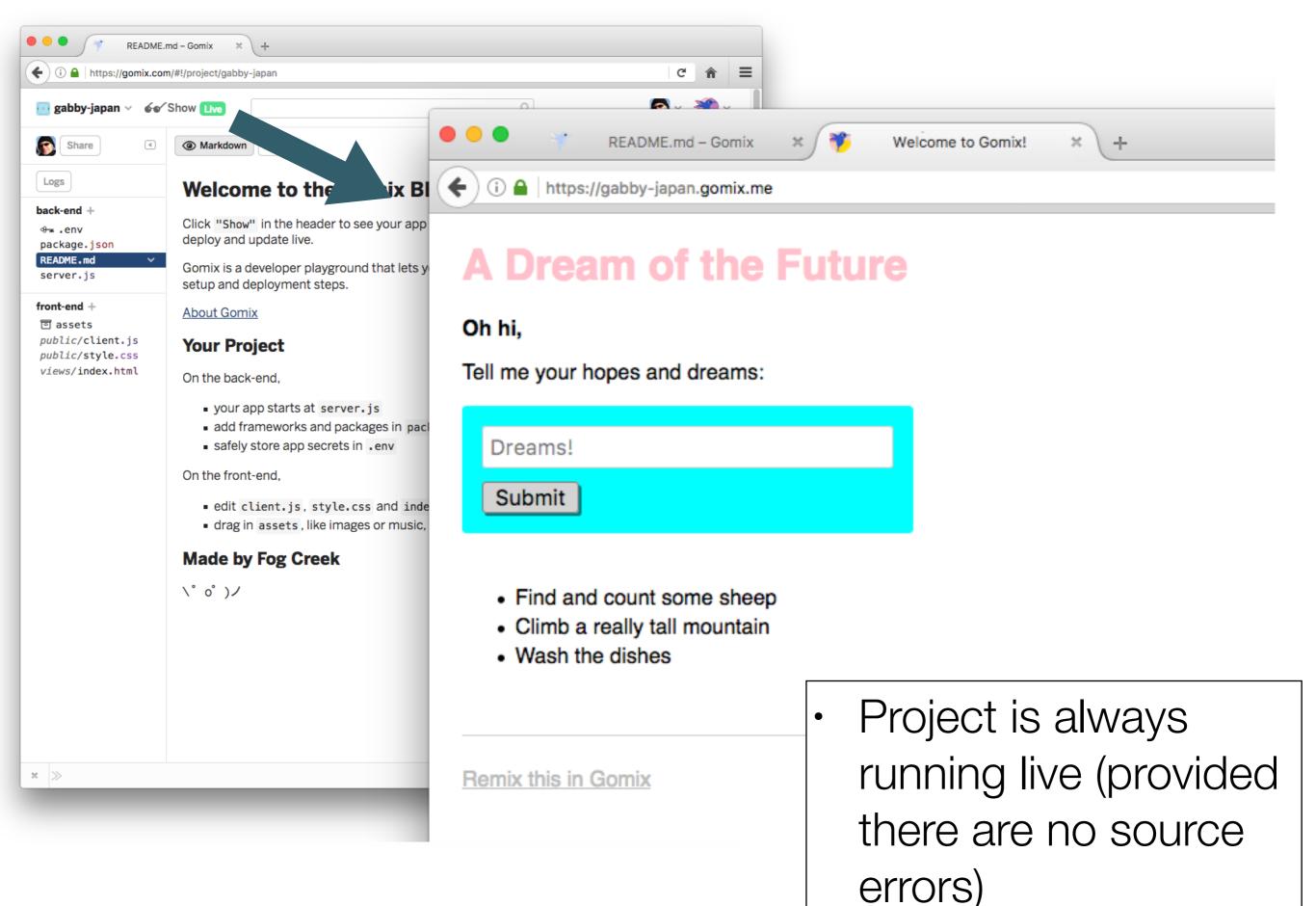

# Project Structure

- Gomix projects not just web sites!
- They are web apps, divided into:
  - Back-end files
  - Front-end files

```
back-end +
⊕<sub>m</sub> .env
package.json
README.md
server.js
front-end +
🖻 assets
public/client.js
public/style.css
views/index.html
```

### Front End

```
front-end +

② assets

public/client.js

public/style.css

views/index.html
```

- Comparable to the web site you have been developing to date:
  - html files + stylesheets + images
- Templating also possible.
- Also, access to the server side is implicit.
- This means you can build apps that have behaviour + state (much more on this later)

### Back end

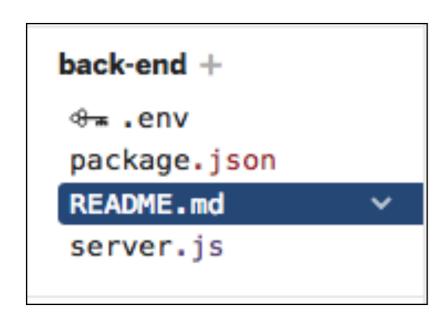

- A new departure over web site dev 1.
- An application written in javascript and hosted in the cloud.
- Many types of application supported.
- We will focus on Javascript applications written using node.js
- This is the default toolkit for gomix but other variants are planned.

# The Starter App

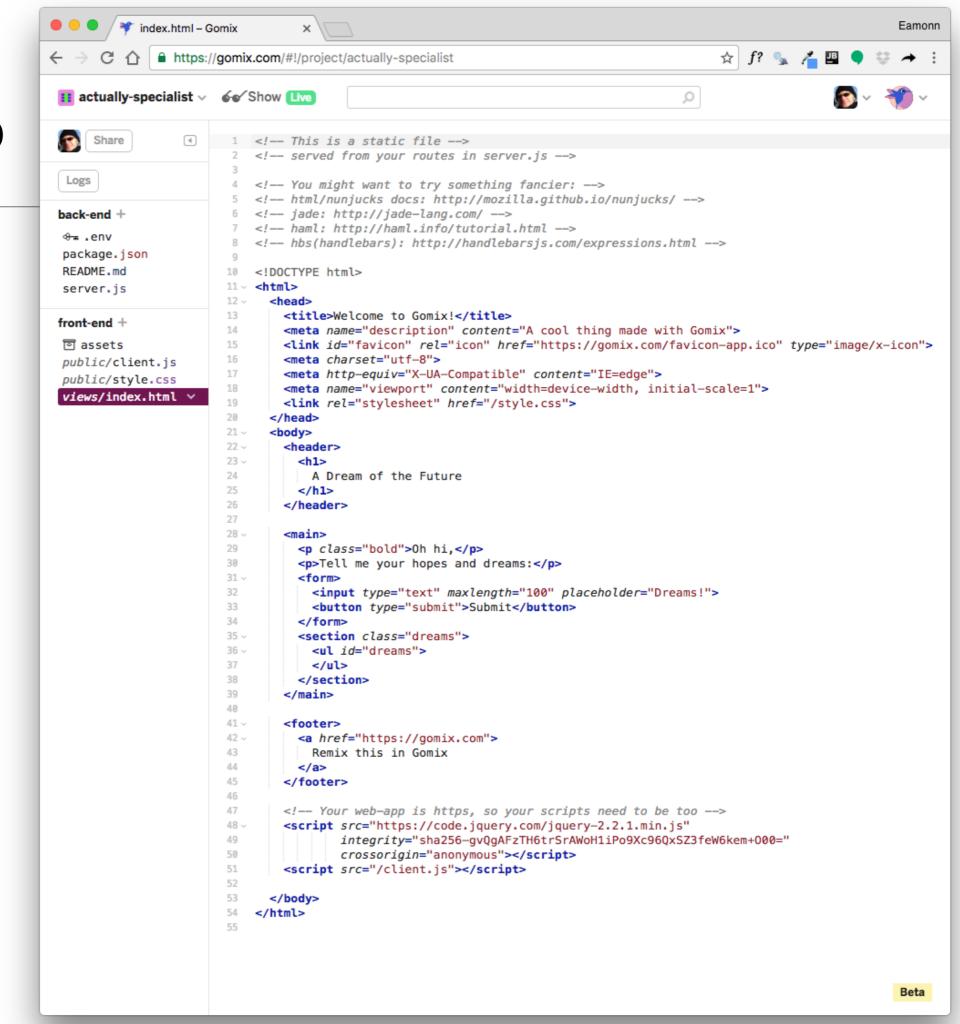

# The Starter App

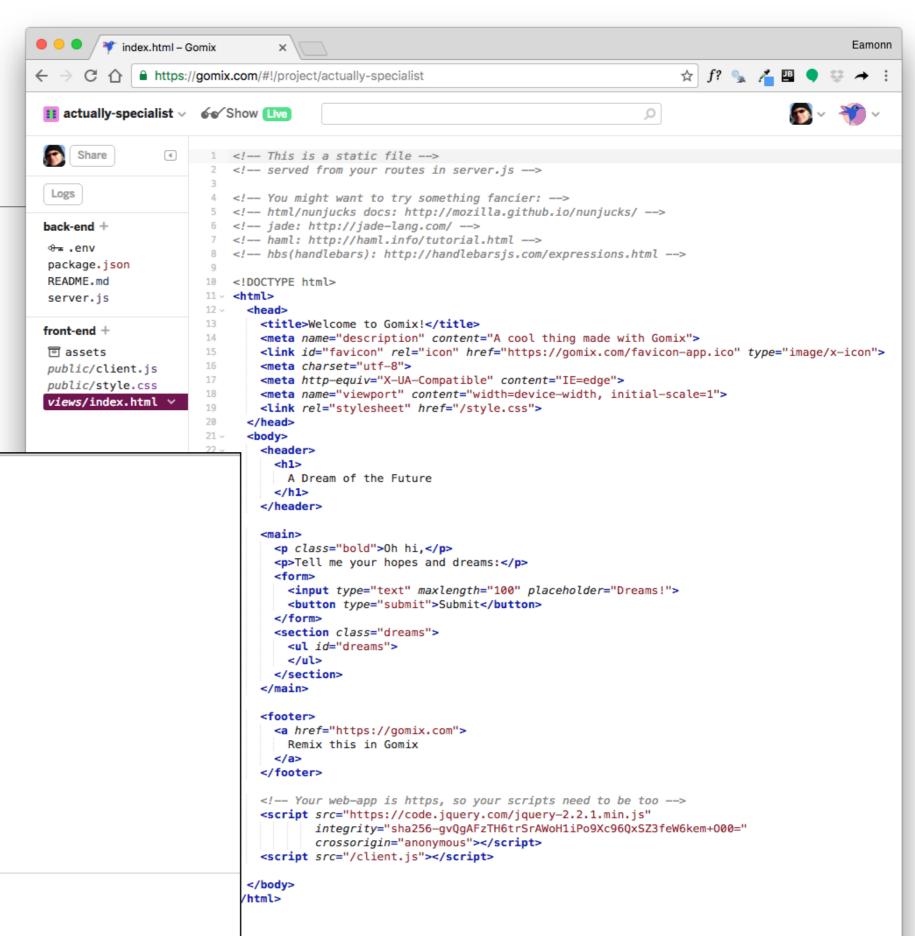

A Dream of the Future

Oh hi,

Tell me your hopes and dreams:

Dreams!

Submit

- · Find and count some sheep
- · Climb a really tall mountain
- Wash the dishes

Remix this in Gomix

#### A Dream of the Future

#### Oh hi,

Tell me your hopes and dreams:

Dreams!

Submit

- · Find and count some sheep
- · Climb a really tall mountain
- · Wash the dishes

Remix this in Gomix

```
<body>
 <header>
   <h1>
     A Dream of the Future
   </h1>
 </header>
 <main>
   Oh hi,
   Tell me your hopes and dreams:
   <form>
     <input type="text" maxlength="100" placeholder="Dreams!">
     <button type="submit">Submit</button>
   </form>
   <section class="dreams">
     ul id="dreams">
     </section>
 </main>
 <footer>
   <a href="https://gomix.com">
     Remix this in Gomix
   </a>
 </footer>
```

### html

### client side javascript

```
<body>
                                                      // client-side js
  <header>
                                                      // run by the browser each time your view template is loaded
    <h1>
      A Dream of the Future
                                                      // by default, you've got jQuery,
    </h1>
                                                      // add other scripts at the bottom of index.html
  </header>
                                                      $(function() {
  <main>
                                                        console.log('hello world :o');
    0h hi,
                                                        $.get('/dreams', function(dreams) {
    Tell me your hopes and dreams:
                                                         dreams.forEach(function(dream) {
    <form>
                                                           $('').text(dream).appendTo('ul#dreams');
      <input type="text" maxlength="100" placeholder</pre>
                                                         });
      <button type="submit">Submit</button>
                                                        });
    </form>
    <section class="dreams">
                                                        $('form').submit(function(event) {
      event.preventDefault();
                                                         dream = $('input').val();
      $.post('/dreams?' + $.param({dream: dream}), function() {
   </section>
                                                           $('').text(dream).appendTo('ul#dreams');
  </main>
                                                           $('input').val('');
                                                           $('input').focus();
  <footer>
                                                         });
    <a href="https://gomix.com">
                                                        });
      Remix this in Gomix
                                                      });
    </a>
  </footer>
```

### server side javascript

```
// server.js
// where your node app starts
// init project
var express = require('express');
var app = express();
// we've started you off with Express,
// but feel free to use whatever libs or frameworks you'd like through `package.json`.
// http://expressjs.com/en/starter/static-files.html
app.use(express.static('public'));
// http://expressjs.com/en/starter/basic-routing.html
app.get("/", function (request, response) {
  response.sendFile(__dirname + '/views/index.html');
});
app.get("/dreams", function (request, response) {
  response.send(dreams);
});
// could also use the POST body instead of query string: http://expressjs.com/en/api.html#req.body
app.post("/dreams", function (request, response) {
  dreams.push(request.query.dream);
  response.sendStatus(200);
}):
// Simple in-memory store for now
var dreams = [
  "Find and count some sheep",
  "Climb a really tall mountain",
  "Wash the dishes"
1;
// listen for requests :)
var listener = app.listen(process.env.PORT, function () {
  console.log('Your app is listening on port ' + listener.address().port);
});
```

 Client side javascript runs in each users browser

```
$('form').submit(function(event) {
   event.preventDefault();
   dream = $('input').val();
   $.post('/dreams?' + $.param({dream: dream}), function() {
     $('').text(dream).appendTo('ul#dreams');
     $('input').val('');
     $('input').focus();
   });
});
```

```
// could also use the POST body instead of query string: http://expressjs.com/en/api.html#req.body
app.post("/dreams", function (request, response) {
   dreams.push(request.query.dream);
   response.sendStatus(200);
});
```

 A node runs the server side javascript. All browsers connected to this node

### Skills for this Course

- Web App Development 1
  - Basic Javascript knowledge
  - Back end development in Javascript
- Front end javascript development is deferred for a future course

```
// server.js
// where your node app starts
// init project
var express = require('express');
var app = express();
// we've started you off with Express,
// but feel free to use whatever libs or frameworks you'd like through `package.json`.
// http://expressjs.com/en/starter/static-files.html
app.use(express.static('public'));
// http://expressjs.com/en/starter/basic-routing.html
app.get("/", function (request, response) {
  response.sendFile(__dirname + '/views/index.html');
}):
app.get("/dreams", function (request, response) {
  response.send(dreams):
});
// could also use the POST body instead of query string: http://expressjs.com/en/api.html#req.body
app.post("/dreams", function (request, response) {
  dreams.push(request.query.dream);
  response.sendStatus(200);
});
// Simple in-memory store for now
var dreams = [
  "Find and count some sheep",
  "Climb a really tall mountain",
  "Wash the dishes"
];
// listen for requests :)
var listener = app.listen(process.env.PORT, function () {
  console.log('Your app is listening on port ' + listener.address().port);
});
```

All of this requires intermediate level Javascript skills

We will learn what all of this means.

- + how to build a fully featured web app including:
  - templating (like semester 1)
  - forms to submit information
  - How store information in models
  - create user
     accounts, and tie
     account to a each
     user

A tour of our first app - Playlist

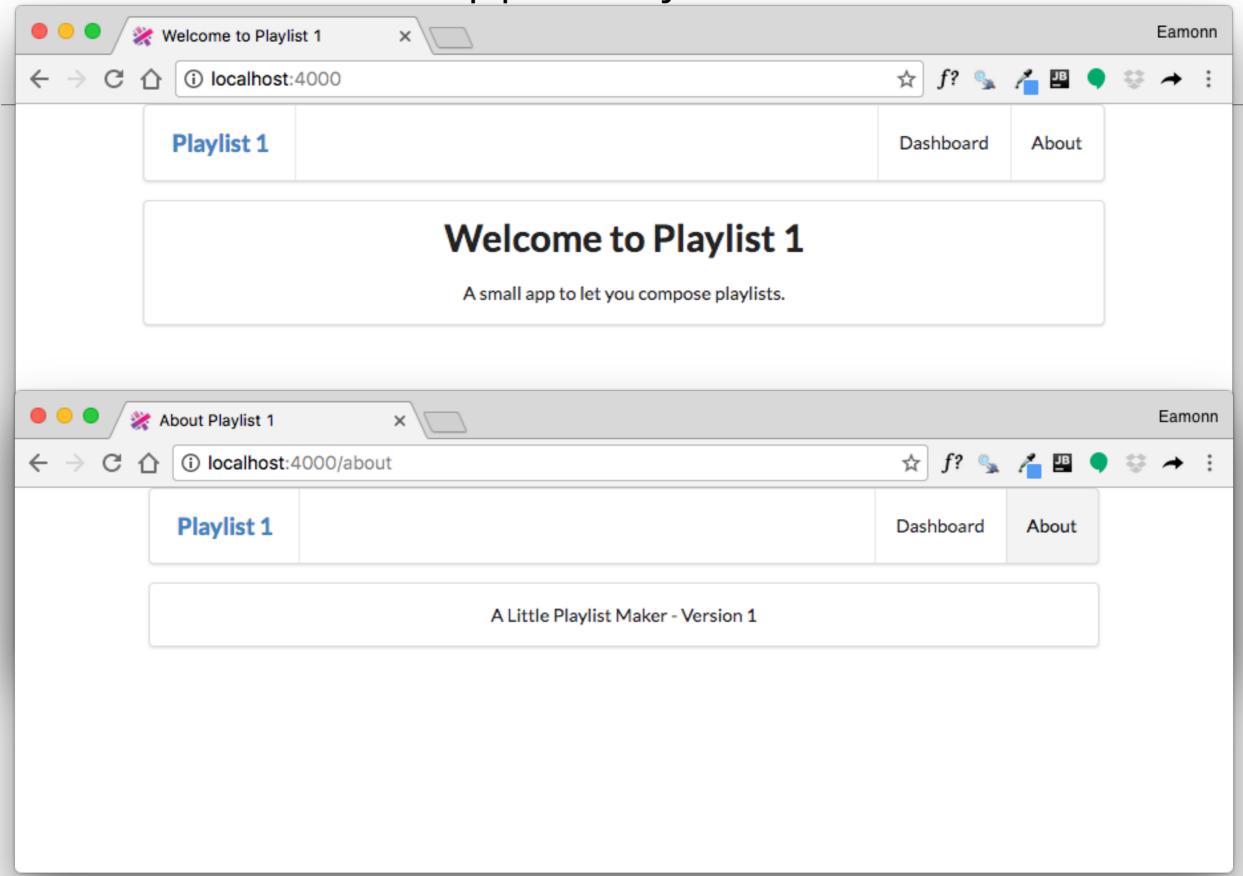

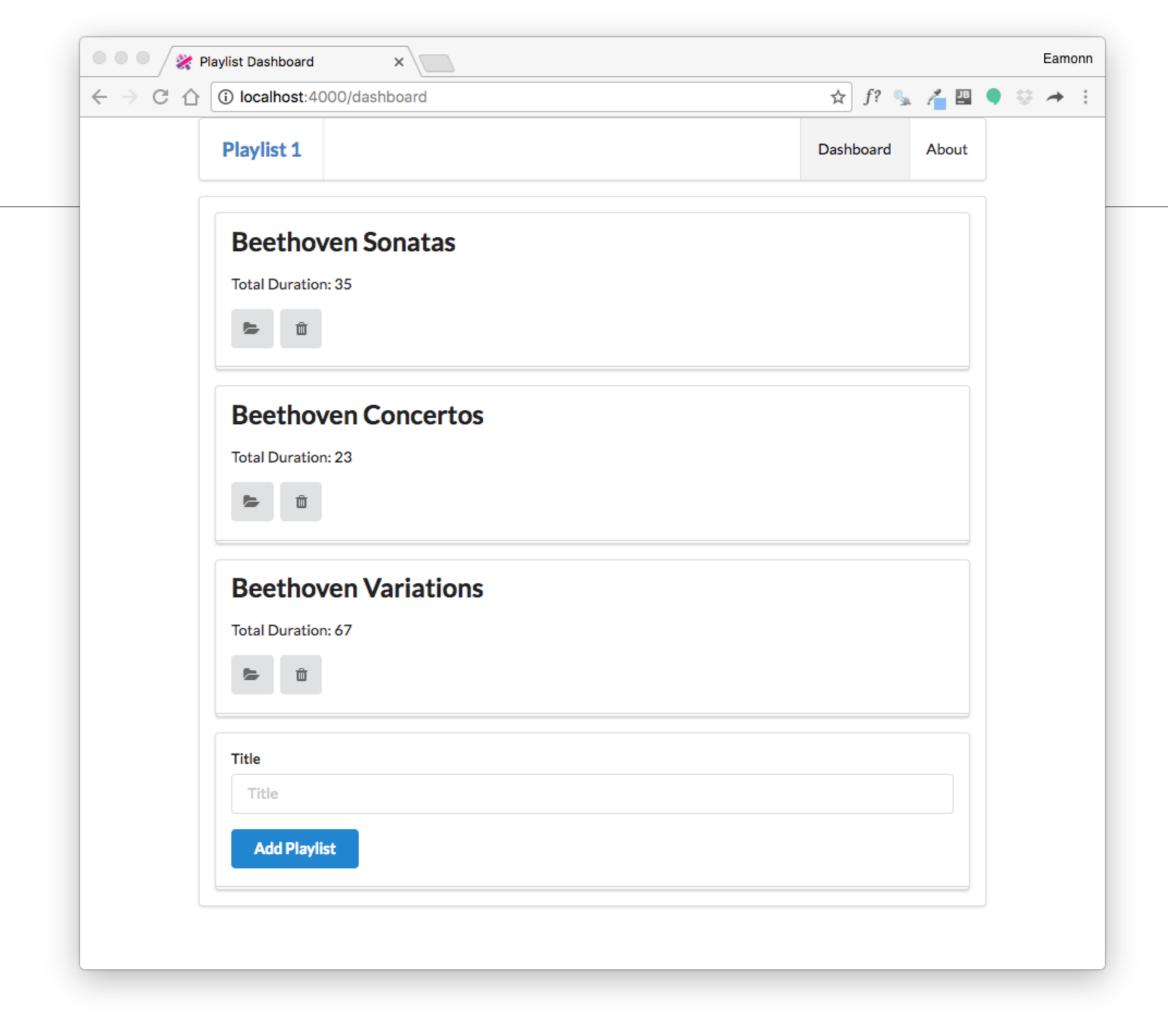

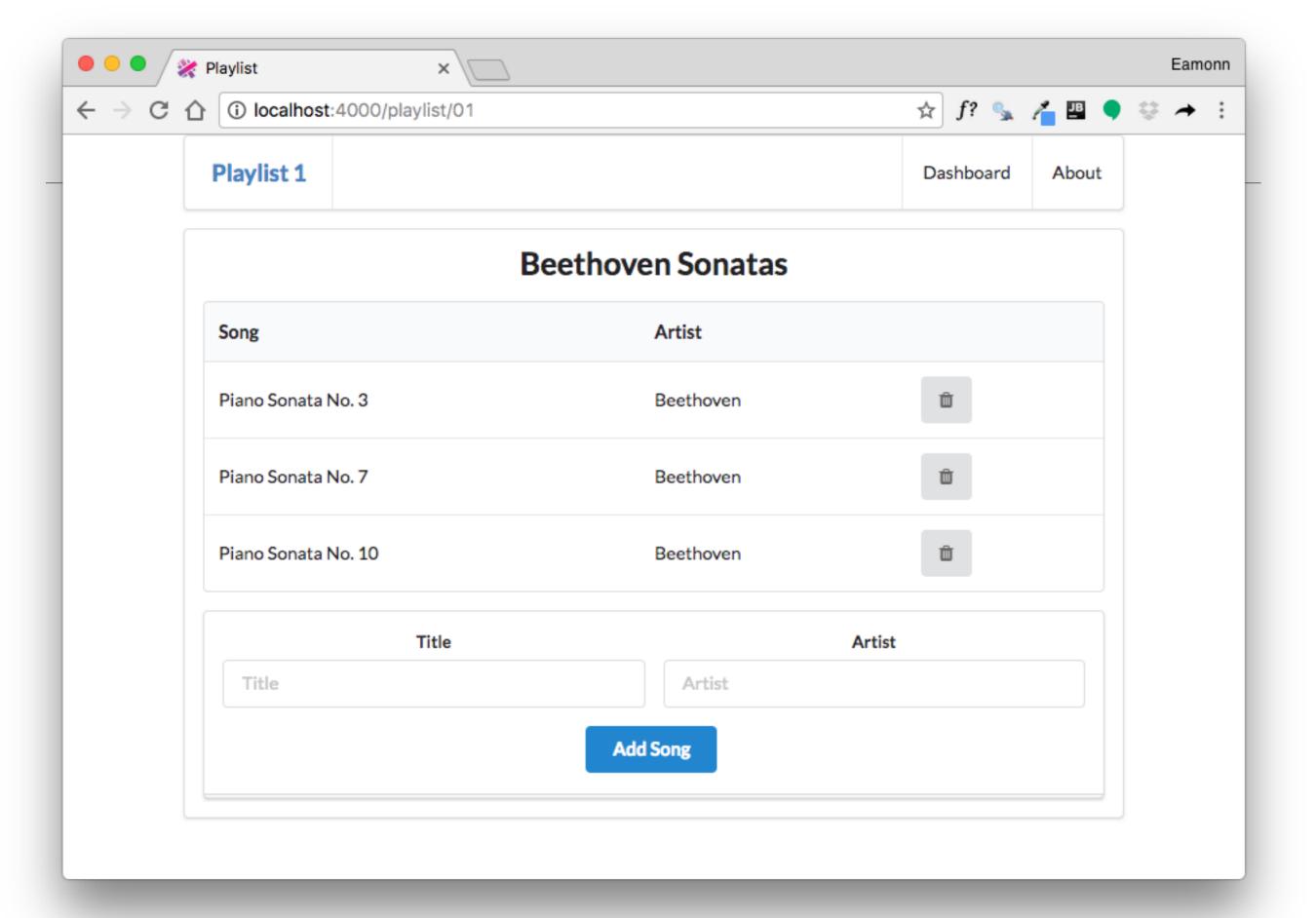

# Playlist Labs

- We will do three playlist labs
  - Playlist 1: simple rendering of static playlist
  - Playlist 2: render multiple playlists, ability to delete playlists
  - Playlist 3: ability to create playlists. Store playlists long term.
- These labs will be interleaved with Javascript Introductory labs, which will gradually introduce you to the language